## **SWitch**

John Haubrich

Copyright © 1996 John M Haubrich Jr

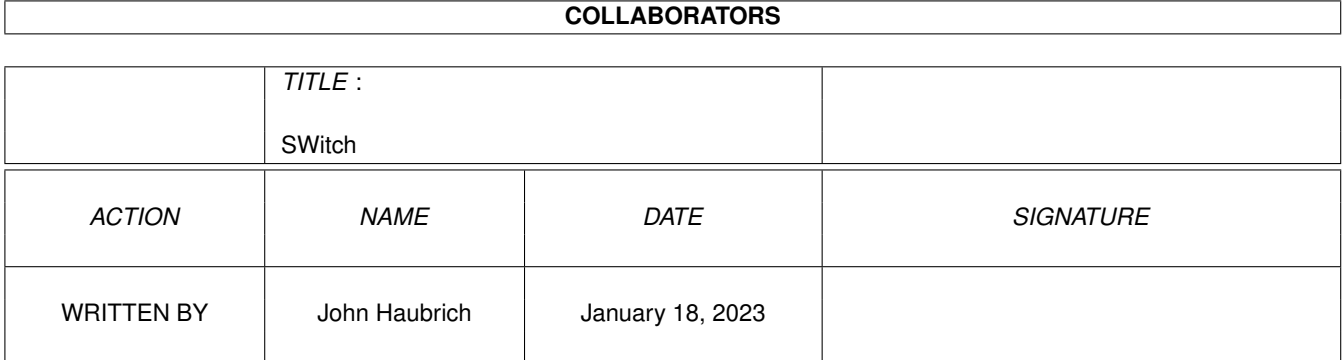

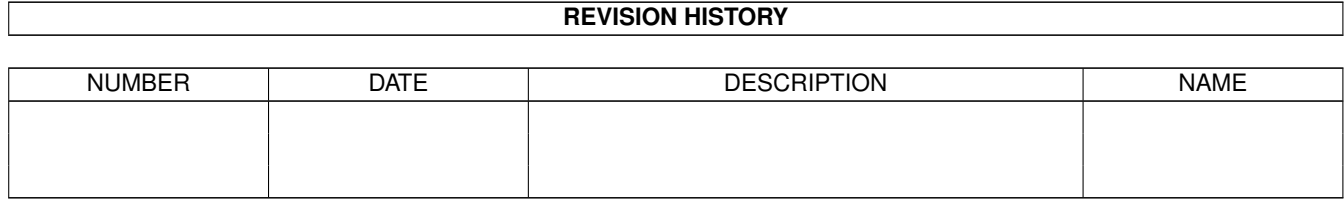

# **Contents**

#### [1](#page-4-0) SWitch 2 and 2 and 2 and 2 and 2 and 2 and 2 and 2 and 2 and 2 and 2 and 2 and 2 and 2 and 2 and 2 and 2 and 2 and 2 and 2 and 2 and 2 and 2 and 2 and 2 and 2 and 2 and 2 and 2 and 2 and 2 and 2 and 2 and 2 and 2 and 2 a

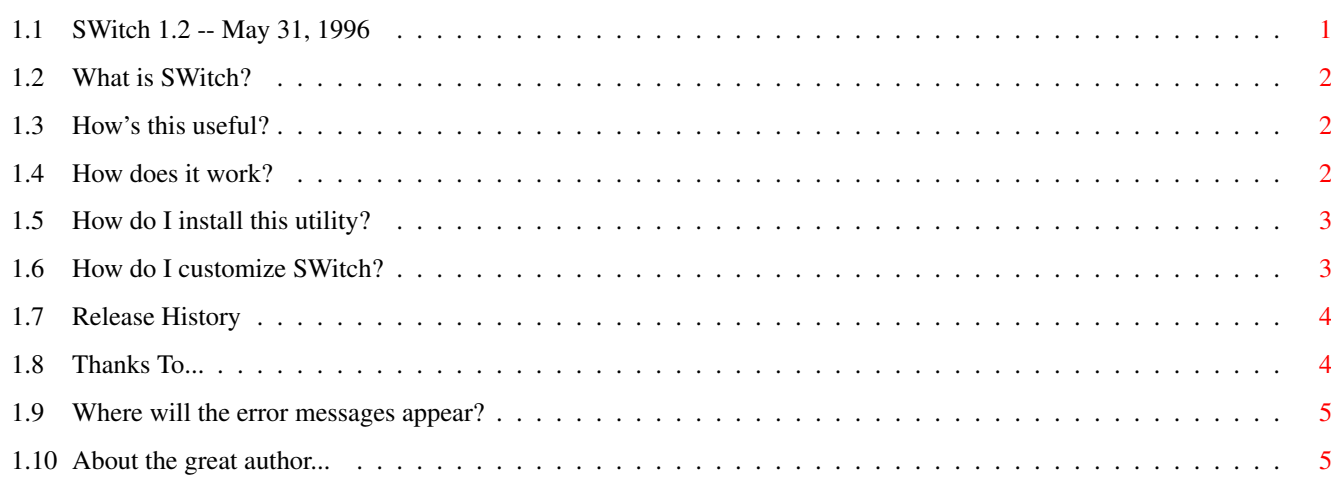

### <span id="page-4-0"></span>**Chapter 1**

## **SWitch**

### <span id="page-4-1"></span>**1.1 SWitch 1.2 -- May 31, 1996**

SWitch

Release 1.2 May 31, 1996

>>>>>>>>>>>>>>>>>>> THIS PROGRAM IS FREEWARE <<<<<<<<<<<<<<<<<<<

· Requires AmigaDOS 2.04 or higher.

· Extra features are available under AmigaDOS 3.0 or higher.

>>>>>>>>>>>>>>>>>>>>>>>>>>>>>>>X<<<<<<<<<<<<<<<<<<<<<<<<<<<<<<<<

What is SWitch?

How's this useful?

How does it work?

How do I install?

How do I customize?

Where will error messages appear?

About the author

Revision History

Thanks To...

#### <span id="page-5-0"></span>**1.2 What is SWitch?**

>>>>>>>>>> What is SWitch?

SWitch is a commodity (requires AmigaDOS 2.04 or higher) that pops up a list of all screens and windows currently open. You may select the screen or window you want to jump to via mouse or keyboard. Plus, if you're on a autoscrolling or "Super Bitmap" screen and using AmigaDOS 3.0 or higher, SWitch moves the display to bring the window into view.

#### <span id="page-5-1"></span>**1.3 How's this useful?**

```
>>>>>>>>>>> How's this useful?
```
Well, it gives you the ability to jump to screens and windows with the keyboard. And, if you're using a "Super Bitmap" screen, SWitch will snap the display to the window location so you don't have to go hunting!

#### <span id="page-5-2"></span>**1.4 How does it work?**

>>>>>>>>>> How does it work?

When you press the hotkey (default is left-alt and ESC), a window pops up with a list of all open screens and windows, like this:

```
Workbench
   System 3.1
   Prefs
   Exchange
   Unnamed window at (0,16)
Multiview
   intuition.doc
TURBOTEXT
   SWitch.c
   SWitch.guide
```
Window names are indented below the screen name. You can click or double-click the mouse to jump to any screen or window you want. Also, you can use the keyboard cursor keys:

Up Cursor = move up one item Down Cursor = move down one item  $SHIFT + Up = move to previous screen in list$ 

```
SHIFT + Down = move to next screen in list
 ALT + Up = move to the top of the list
 ALT + Down = move to the bottom of the list
RETURN/Enter = jump to the highlighted screen or window
F.SC= close the jump window
Also, clicking outside the jump window or otherwise making it
inactive, will close the jump window.
See the
              How do I customize SWitch?
              link for more info.
```
#### <span id="page-6-0"></span>1.5 How do I install this utility?

>>>>>>>>>> How do I install this utility?

To install, just drop the icon in your WBStartup drawer!

#### <span id="page-6-1"></span>1.6 How do I customize SWitch?

```
>>>>>>>>>> How do I customize SWitch?
  * This program MUST read its startup options from the icon tooltypes. *
  * It may be started from the Shell or CLI but no options may be
  * specified.
  From Workbench.....................
     Use the Icon/Information menu to gain access to the icon's tooltypes.
     The ToolTypes available are:
     DONOTWAIT
       Supported by Workbench. Without this tooltype, Workbench will
       wait until you quit this program before its launches the next.
     OUIET
       QUIET allows you to supress any warnings or error information
       SWitch outputs if not successful in setting itself up.
       Defaults to NOT being quiet. (QUIET=FALSE).
     HOTKEY
       This is the key to press to make the jump window appear.
       Default is "rawkey lalt esc". <- that's the LEFT ALT and ESC.
     POINTERRELATIVE
       When present, jump window will appear relative to the position
       of the mouse. To stop this from happening, change this tooltype
       to (POINTERRELATIVE).
       Defaults to not being pointer-relative.
```

```
LEFTEDGE
  The left edge coordinate of the jump window.
   Defaults to 0.
TOPEDGE
  The top edge coordinate of the jump window.
  Defaults to 20.
WIDTH
   The width of the jump window.
  Defaults to 300.
HEIGHT
   The height of the jump window.
  Defaults to 150.
JUMPCLICKS
  The number of clicks needed to jump to a window. This value can
  be set to 1 or 2. If the value is one, clicking once on a screen
  or window name will activate the window. If the value is two, you
  must double-click the screen or window name.
  Defaults to 1.
```
#### <span id="page-7-0"></span>**1.7 Release History**

```
Release 1.0 - May 17, 1996
  Initial release.
```
Release 1.1 - May 24, 1996

- Scrolling the window list via keyboard will not force the active item to stay at the top of the list. This feature is available only for AmigaDOS 3.0 or higher due to GadTools limitations. - Pressing the hotkey more than once will not cause the window list

to appear again after closing it.

Release 1.2 - May 31, 1996 - Stupid mistake! Minimum Intuition library requirement is now V37 (not V39). Although V39 does offer enhanced features...

#### <span id="page-7-1"></span>**1.8 Thanks To...**

The following people have made suggestions for improvements to this program:

Walter Watzl This program was his idea. Eivind 'Leo' Nordseth Suggested the improvements for Release 1.1. And, of course, thanks to all Amiga-heads who keep computing an interesting and worthwhile pursuit.

#### <span id="page-8-0"></span>**1.9 Where will the error messages appear?**

>>>>>>>>>> Where will the error messages appear?

If you run from the CLI/Shell, errors are output to stdout (that is, the CLI/Shell window). If you start from Workbench, a requester will appear with the error message. Dropping the icon in the WBStartup drawer is considered as 'running from Workbench'.

#### <span id="page-8-1"></span>**1.10 About the great author...**

>>>>>>>>>> Who was the great, wonderful, fantastic, brilliant, creative, >>>>>>>>>> omnipotent Amiga genius who wrote this ultra-advanced >>>>>>>>>> technological breakthrough software?

> John Haubrich Kansas City, MO USA

Problems? Ideas? Suggestions? Requests? e-mail: johnh@tyrell.net